*ГУРСКИЙ*

# **ИНКУБАТОР АВТОМАТИЧЕСКИЙ NEST-3000**

## **ПАСПОРТ**

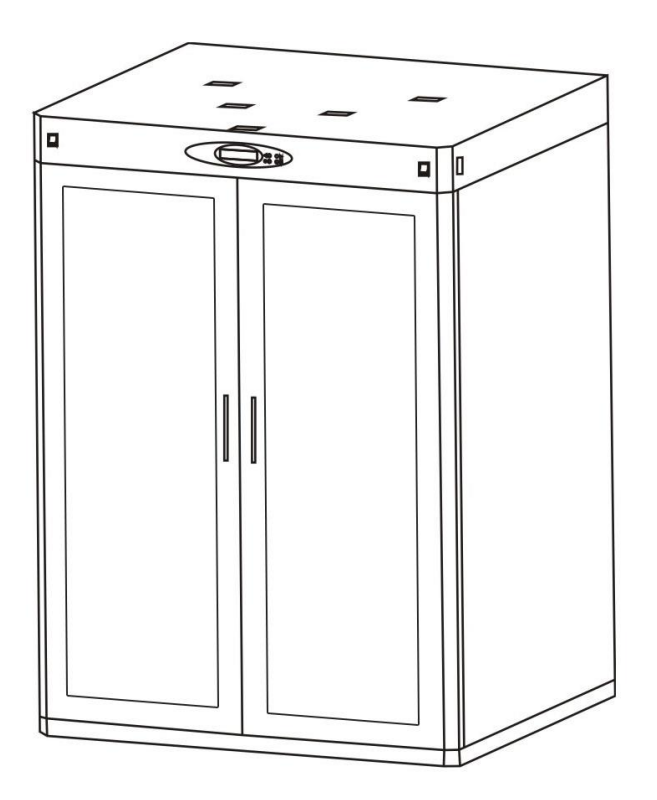

Инструкция по эксплуатаци

Украина

### Содержание

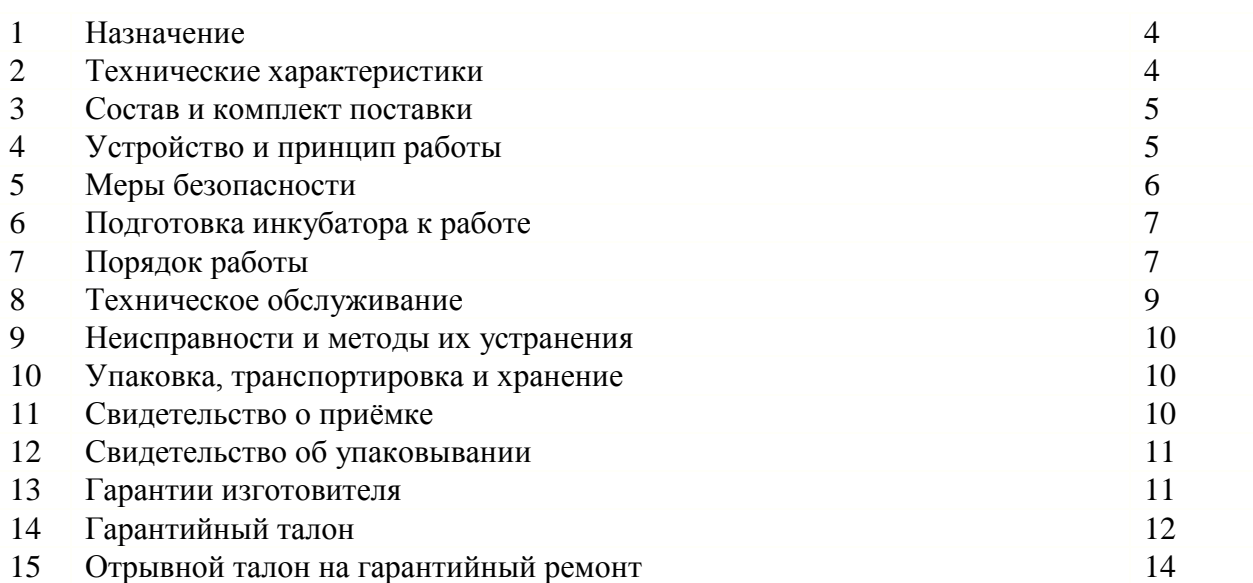

## УВАЖАЕМЫЙ ПОКУПАТЕЛЬ!

- 1 Перед началом эксплуатации инкубатора внимательно ознакомьтесь с инструкцией по эксплуатации инкубатора.
- 2 Будьте внимательны, т.к. не выполнение инструкции влечёт за собой потерю работоспособности приобретённого Вами инкубатора и производитель в таких случаях снимает с себя ответственность по всем гарантийным обязательства.
- 3 При эксплуатации инкубатора соблюдайте меры безопасности.
- 4 Предприятие-изготовитель постоянно работает над усовершенствованием продукции и повышением её качества, поэтому возможны небольшие расхождения между описанием и Вашим инкубатором.

Для удобства эксплуатации в данной модели инкубатора добавлено несколько дополнительных функций:

- функция отключения сигнализации - для этого необходимо нажать кнопку «S» и удерживать её до появления в правом верхнем углу дисплея «звоночка». Для восстановления работы сигнализации необходимо произвести ВЫКЛ/ВКЛ инкубатора. - функция отключения датчика влажности (применяется в случаях : когда нет надобности осуществлять контроль влажности, а также если по каким либо причинам произошел отказ датчика влажности), для этого в меню основных параметров необходимо задать влажность инкубации равною «0»%. Для восстановления работы канала влажности и осуществления его контроля, наберите необходимое значение влажности в меню основных параметров.

## **1. НАЗНАЧЕНИЕ**

### 1.1 Общие характеристики.

Автоматический инкубатор (далее по тексту – инкубатор) предназначен для выведения цыплят, утят, гусят и другой домашней птицы.

### 1.2. Климатические условия.

Рабочие климатические условия эксплуатации :

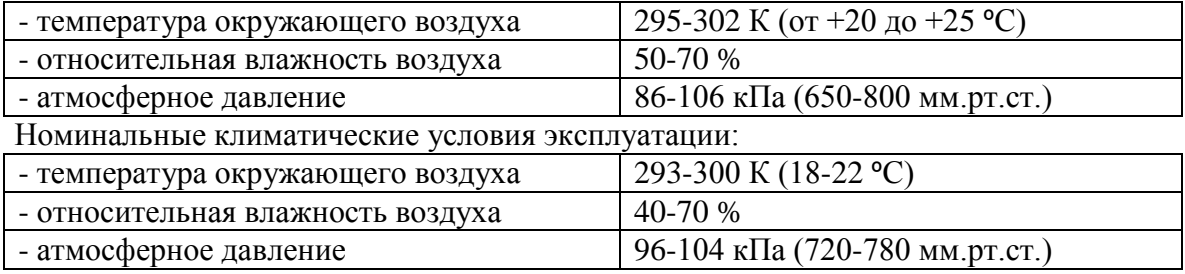

## **2. ТЕХНИЧЕСКИЕ ХАРАКТЕРИСТИКИ**

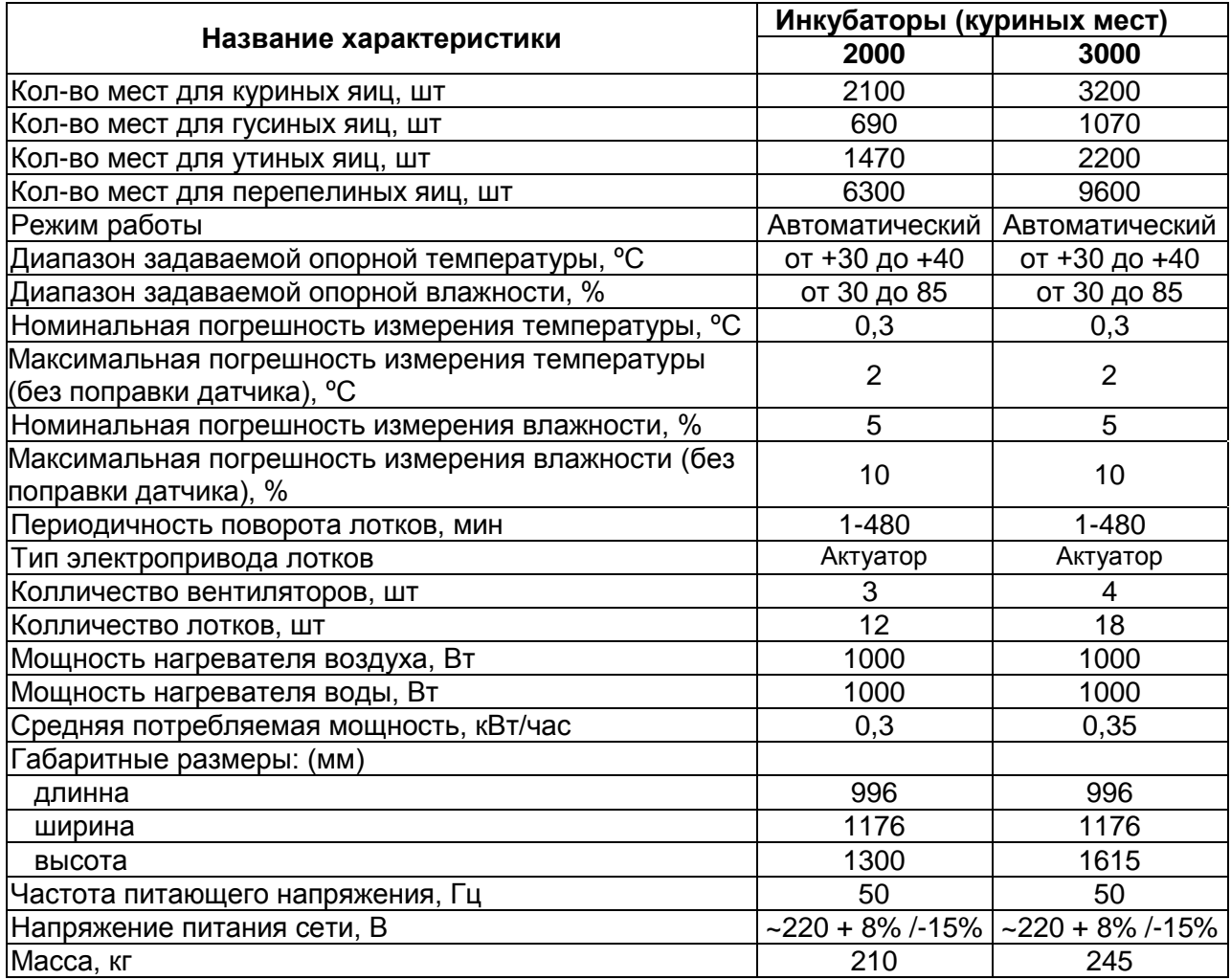

## **3. СОСТАВ И КОМПЛЕКТ ПОСТАВКИ**

- 3.1. Состав инкубатора.
	- Инкубатор состоит из:
	- инкубационной камеры;
	- системы поворота лотков;
	- системы управления;
	- системы подготовки и подачи воздуха;
	- набора лотков с надставками.
- 3.2. Комплект поставки.
	- В комплект поставки входит:
	- инкубатор;
	- паспорт.

## **4. УСТРОЙСТВО И ПРИНЦИП РАБОТЫ**

- 4.1 Устройство инкубатора.
- 4.1.1 Корпус инкубатора изготовлен из листового металла. Все составные части окрашиваются отдельно (покрытие – порошковая белая краска), затем происходит сборка корпуса. Между наружными и внутренними поверхностями проложен слой теплоизоляционного материала (пенопласт). Внутри корпуса установлены: поворотная система с лотками, испаритель, датчики температуры, подсветка камеры. Дверь корпуса установлена на шарнирах.
- 4.1.2 Привод поворотного механизма обеспечивает поворот лотков относительно горизонтальной оси до 45º в обе стороны.
- 4.1.3 Блок управления осуществляет включение привода поворота и обеспечивает технологический процесс инкубации (автоматическое поддержание заданных оператором режимов).
- 4.1.4 Система подготовки и подачи воздуха состоит из нагревателя воздуха, увлажнителя и вентиляторов.
- 4.1.5 Лотки изготовлены из сварной оцинкованной сетки. Надставки выполнены из листового металла, согнутого и сваренного таким образом, чтобы было удобно их устанавливать на лотки.

### **ВНИМАНИЕ! ПЕРЕД ВКЛЮЧЕНИЕМ ИНКУБАТОРА НАДСТАВКИ С ЛОТКОВ НЕОБХОДИМО СНЯТЬ, ИНАЧЕ ЭТО ПРИВЕДЁТ К ПОЛОМКЕ МЕХАНИЗМА ПОВОРОТНОЙ СИСТЕМЫ.**

**ПОМНИТЕ!** Надставки устанавливаются на лотки только на период вывода птицы, при этом поворотная система выставляется в горизонтальное положение и клавиша ВКЛ/ВЫКЛ поворота должна находиться в положении ВЫКЛ. (Рис.2 поз.8)

- 4.1.6 Инкубатор имеет следующие органы управления:
	- клавиша «СЕТЬ» (вкл/выкл); (Рис.1 поз.1).
	- клавиша «СВЕТ» (вкл/выкл); (Рис.1 поз.7)
	- клавиша «ПОВОРОТ» (вкл/выкл); (Рис.2 поз.8)

 - кнопки (без фиксации): «<» (Рис.1 поз.3); «>» (Рис.1 поз.4) «S» (Рис.1 поз.5) «М» (Рис. 1 поз. 6)

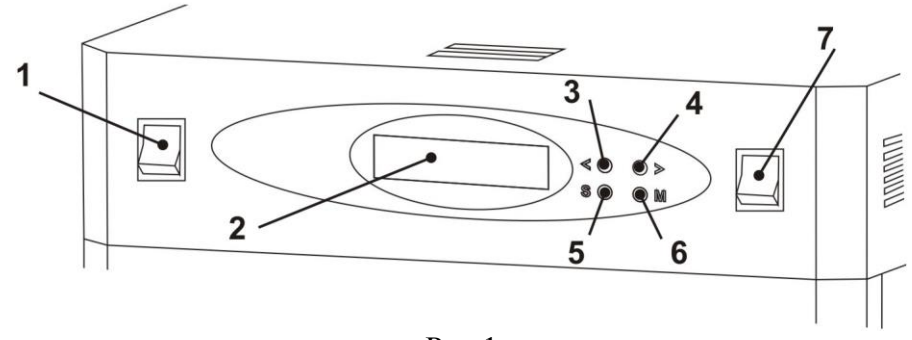

Рис.1

- 4.2. Принцип работы инкубатора.
- 4.2.1. При включении инкубатора в сеть 220 В включается система подготовки и подачи воздуха, которая обеспечивает заданную оператором температуру и влажность воздуха, а также его циркуляцию во внутреннем объеме камеры. Нагревание воздуха происходит от ТЭНа (220вольт, 1,0кВт), нагревание воды до испарения также происходит от ТЭНа (220вольт, 1,0кВт). Вентилятор работает постоянно, при этом он втягивает воздух из инкубационной камеры через нагреватель и затем подает его опять в камеру.
- 4.2.2. При превышении температуры воздуха на 0,1 ºС (влажности на 3%) электронагреватели отключаются. При превышении (понижении) температуры (влажности) на значение заданное оператором (регулируемый параметр), автоматически включается звуковая сигнализация. Со временем, температура (влажность) за счёт притока через жалюзи свежего воздуха начинает понижаться и когда она становится ниже заданной, автоматически включаются нагреватели.
- 4.2.3. Система управления, периодически, (параметр задаётся оператором) производит включение привода поворота лотков.
- 4.2.4. Воду в ванночку (испаритель) необходимо периодически подливать (1-3 раза в сутки).

### **5. МЕРЫ БЕЗОПАСНОСТИ**

- 5.1. К наладке и ремонту инкубатора допускаются лица прошедшие обучение на предприятии и имеющие опыт работ по их ремонту.
- 5.2. Все ремонтные и профилактические работы необходимо производить при ОТКЛЮЧЕНОМ питании сети 220 В (при этом вилка питания должна быть отключена от розетки 220 В).
- 5.3. ЗАПРЕЩАЕТСЯ включать не заземлённый инкубатор.
- 5.4. ЗАПРЕЩАЕТСЯ производить доливку воды в испаритель при включённом инкубаторе.
- 5.5. Воду для испарителя желательно использовать дистиллированную (во избежание занесения инфекции в камеру инкубации).

## **6. ПОДГОТОВКА К РАБОТЕ**

- 6.1. Перед началом инкубации необходимо иметь контрольный психрометр и произвести его поверку в ближайшем центре стандартизации и сертификации.
- 6.2. До начала эксплуатации инкубатора необходимо: - установить инкубатор на устойчивую поверхность, выставив его в горизонтальное положение с помощью регулируемых ножек; - помещение должно быть отапливаемым (без сквозняков), с температурой окружающего воздуха не ниже 18 ºС и влажностью 40-70%;
- 6.3. При невыполнении данных требований инкубатор не сможет точно поддерживать заданные режимы, что будет сказываться на качестве вывода цыплят.
- 6.4. СНЯТЬ надставки с лотков.
- 6.5. ЗАЗЕМЛИТЬ корпус инкубатора.
- 6.6. Ванночку заправить водой и установить посередине инкубатора по оси вращения поворотной системы. Подсоединить разъем питания и заземляющий провод.

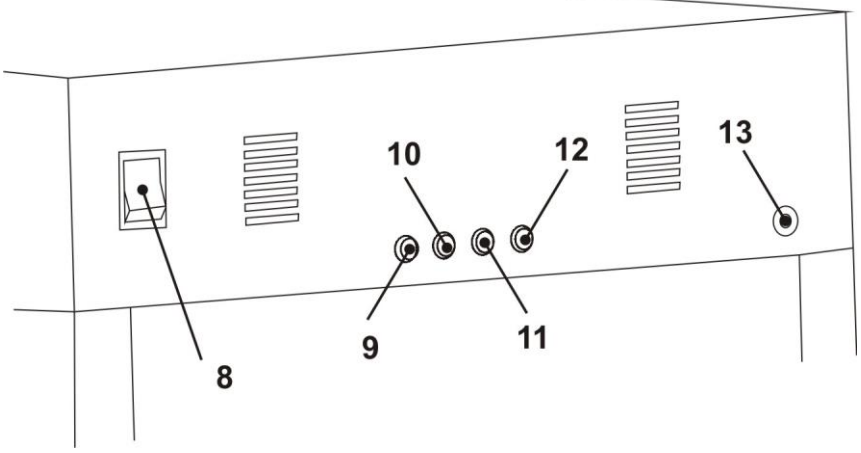

Рис. 2

### **7. ПОРЯДОК РАБОТЫ**

### 7.1. Включить инкубатор.

Вилка питания инкубатора вставляется в розетку с заземляющим проводом, клавиша СЕТЬ на передней панели переводиться в положение включить (при этом клавиша засветиться – подтверждение того, что напряжение на инкубатор поступило). Засветиться дисплей (индикатор), появиться звук вращающихся вентиляторов. На дисплее отображается информация о текущей температуре (верхняя строка), влажности (нижняя строка). Такой режим является ОСНОВНЫМ.

- 7.2. Описание режимов работы.
- 7.2.1. Режим отображения текущих параметров (ОСНОВНОЙ режим).

В этом режиме на дисплей выводится значение измеренной в данный момент температуры (Тс=ХХ,ХС), влажности (Тв=ХХХ%), оставшееся время до поворота лотков (ПЛ=ХХ) в минутах.

Алгоритм работы устроен так, чтобы инкубатор сначала выходил в режим заданной температуры, а затем идёт набор влажности. При первичном включении инкубатора сигнализация не будет срабатывать. В дальнейшем, она будет информировать об отклонении режима инкубации звуковым сигналом и индикацией на дисплее того параметра, который отклонился от заданного значения. Также её можно кратковременно отключить (на 5 мин) нажатием на клавишу «S».

В основном режиме можно произвести также принудительный поворот лотков, для этого необходимо нажать одну из кнопок «<» (для первой поворотной системы) или «>» (для второй поворотной системы) и установить лотки в нужное положение.

7.2.2. Режим редактирования основных параметров инкубации.

К таким параметрам относятся:

- ТЕМПЕРАТУРА инкубации;

- ВЛАЖНОСТЬ инкубации;

- ПЕРИОД поворота лотков.

Для перехода в данный режим необходимо, находясь в основном режиме, **кратковременно** нажать (менее 3 секунд) и отпустить кнопку «М», при этом на дисплее отобразится: «Температура инкубации ХХ,ХС», для ее изменения нужно воспользоваться кнопками «<» (меньше), «>» (больше). Для перехода к следующему параметру необходимо кратковременно нажать кнопку «М» и аналогично задать значение.

Для выхода в основной режим нужно нажать кнопку «S», при этом происходит сохранение измененных параметров в энергонезависимой памяти, что позволяет их сохранять при выключении питания контроллера.

7.2.3. Режим редактирования дополнительных параметров.

К дополнительным параметрам относятся:

- Изменение режима работы вентилятора, % ( данный параметр на данных моделях не используется)

- Поправка датчика Тс (калибровка датчика температуры);
- Поправка датчика Тв (калибровка датчика влажности);
- Аварийное отклонение +Тс;
- Аварийное отклонение -Тс;

- Аварийное отклонение +Вл;

- Аварийное отклонение -Вл;

Для перехода в данный режим необходимо, находясь в основном режиме, **длительно** нажать (более 3 секунд) и отпустить кнопку «М», при этом на дисплее отобразится: «Скорость вентилятора ХХХ%», для изменения нужно воспользоваться клавишами «<» (меньше), «>» (больше). Для перехода к следующему параметру необходимо кратковременно нажать кнопку «М». Работа с остальными параметрами этого режима осуществляется аналогично. Для выхода в основной режим нужно нажать кнопку «S», при этом происходит сохранение измененных параметров в энергонезависимой памяти контроллера. (При отсутствии нажатия на кнопки в течении 2 минут контроллер переходит в основной режим и осуществляется автоматическое сохранение измененных параметра в памяти).

### 7.3. Закладка яиц.

Установить поворотную систему в горизонтальное положение, вынуть лоток. Укладку яиц производить: для куриных яиц – тупым концом вверх, в шахматном порядке; для гусиных и утиных яиц: горизонтально, в шахматном порядке. Яйца, во избежание, перемещения по лотку, должны быть плотно уложены, а все пустые места уплотнены (например, папиросной или туалетной, не араматизированой, бумагой). В крайнем случае (для гусиных и утиных яиц), сверху натянута сетка. Лотки должны быть сбалансированы, т.е. масса передней и задней части лотков должны быть уравновешены, иначе при нарушении балансировки привод испытывает дополнительные нагрузки, что отрицательно сказывается на сроке его службы. НЕ ДОПУСКАЕТСЯ перемещения яиц по лотку, т.к. это может привести к повреждению яиц.

7.4. Перед началом вывода птенцов необходимо перевести поворотные системы в горизонтальное положение, клавишу «ПОВОРОТ» привести в положение Выкл и установить на лотки надставки.

### **8. ТЕХНИЧЕСКОЕ ОБСЛУЖИВАНИЕ**

8.1. После каждого процесса инкубации необходимо производить мойку стенок камеры, чистку лотков, элементов поворотной системы.

8.2. Чистка металлических поверхностей производиться ветошью, смоченной в дезинфицирующем растворе.

8.3. Очистить от накипи водяной тэн и удалить осадок из ванночки испарителя.

8.4. В обязательном порядке после каждой инкубации снять верхнюю крышку и очистить отсеки от пыли, пуха и пр.

8.5. Осмотреть датчики и при необходимости протереть их от пыли и пуха сухой ветошью.

## Внимание!

 1. Данная модель инкубатора укомплектована электронными датчиками измерения температуры и влажности, на которые не желательно прямое попадание воды. Поэтому при проведении профилактических работ необходимо исключить прямой контакт датчиков с водой или иной другой жидкостью.

2. В связи с оснащением данной модели инкубатора комплексной системой защит от «перегрева» и «недогрева», управление режимами инкубации имеет ряд особенностей:

 - переход с одного режима инкубации на другой необходимо производить с дискретностью, значение которой не превышает значения установленных аварийных отклонений по температуре и влажности («Аварийное отклонение» Тс, Вл.);

 - любые работы, связанные с открытием дверей необходимо проводить при отключенном инкубаторе;

 - работы, связанные с ремонтом или профилактикой, необходимо проводить при полностью обесточенном инкубаторе (сетевая вилка должна быть отсоединена от источника напряжения 220вольт.).

## **9. НЕИСПРАВНОСТИ И МЕТОДЫ ИХ УСТРАНЕНИЯ**

9.1 Возможные неисправности и методы их устранения приведены в таблице №1.

Таблина №1.

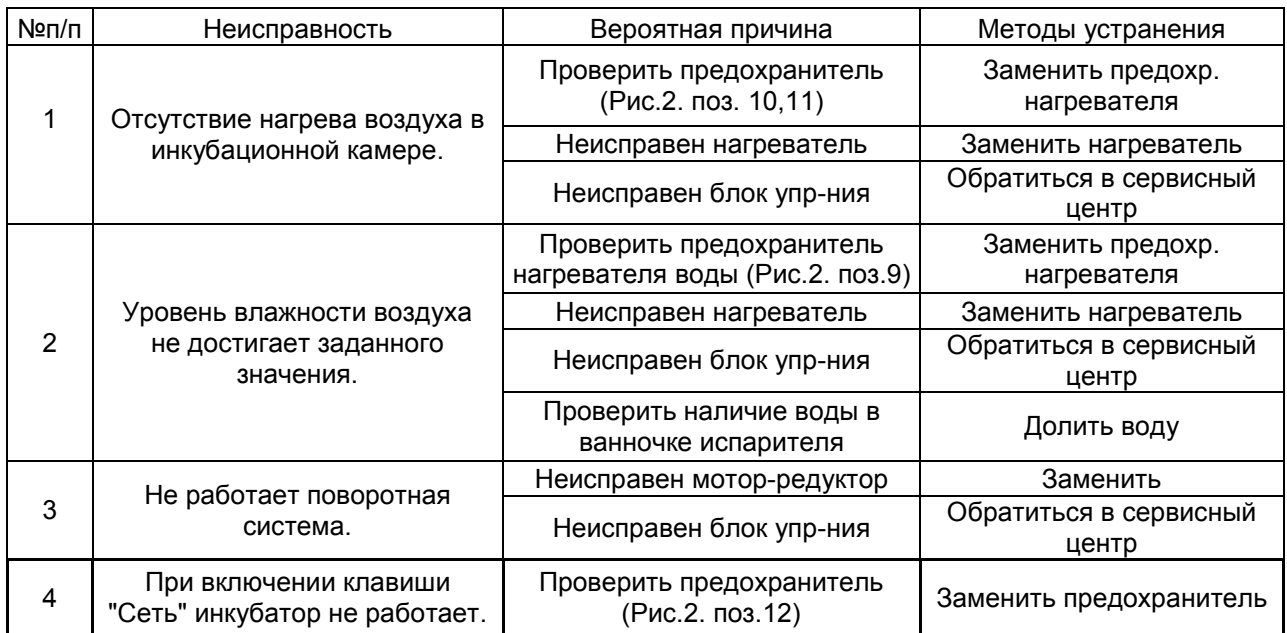

## **10. УПАКОВКА, ТРАНСПОРТИРОВКА И ХРАНЕНИЕ**

- 10.1. Транспортирование инкубаторов в упаковке производиться при температуре окружающей среды от -15 ºС до +30 ºС любым закрытым видом транспорта.
- 10.2. Инкубатор должен быть закреплён для исключения возможности его перемещения.
- 10.3. Инкубатор должен храниться в целлофановой упаковке при температуре окружающего воздуха от +5ºС до +30ºС. Помещение для хранения должно исключать наличие агрессивных веществ: кислот, щелочей.
- 10.4. Транспортировать и хранить инкубатор необходимо в вертикальном положении.
- 10.5. Отгрузка инкубатора производится в упаковке предприятия-изготовителя в соответствии с требованиями технической документации.

## **11. СВИДЕТЕЛЬСТВО О ПРИЁМКЕ**

Инкубатор бытовой на « » мест зав. № \_\_\_\_\_\_\_ изготовлен и принят в соответствии с требованиями действующей технической документации и признан годным к эксплуатации.

Дата выпуска: \_\_\_\_\_\_\_\_\_\_\_\_

### **12. СВИДЕТЕЛЬСТВО ОБ УПАКОВЫВАНИИ**

Инкубатор бытовой на «  $\rightarrow$  мест зав.  $\mathbb{N}_2$  упакован ФЛП «Гурский» согласно требованиям, предусмотренным в действующей технической документации.

\_\_\_\_\_\_\_\_\_\_\_\_\_\_ \_\_\_\_\_\_\_\_\_\_\_\_\_\_\_\_ \_\_\_\_\_\_\_\_\_\_\_\_\_\_\_\_\_\_\_

(число, месяц, год) (личная подпись) (расшифровка подписи)

## **13. ГАРАНТИИ ИЗГОТОВИТЕЛЯ**

- 13.1. Изготовитель гарантирует соответствие инкубатора требованиям технических условий, при условии соблюдения потребителем правил транспортирования, хранения и эксплуатации, изложенных в настоящем руководстве.
- 13.2 Гарантийный срок эксплуатации инкубатора 24 месяца со дня продажи.
- 13.3. Изготовитель гарантирует бесплатный ремонт или замену инкубатора и его составных частей в течении гарантийного срока при соблюдении потребителем правил эксплуатации.
- 13.4. Срок службы инкубатора не менее 5-и лет.
- 13.5. Претензии с приложением оформленного отрывного талона, направляются предприятию-изготовтелю по адресу: 63404, Харьковская обл., г. Змиёв, Тарановское шоссе 6/36

### Изготовитель – ФЛП «Гурский» г. Змиёв, Харьковская обл.

Идентификационный код

### Действителен при условии заполнения

### ГАРАНТИЙНЫЙ ТАЛОН

Заполняет изготовитель

Инкубатор бытовой на « \_\_\_\_\_ » мест Заводской номер \_\_\_\_\_\_\_\_\_\_\_ Дата изготовления \_\_\_\_\_\_\_\_\_ Контролёр \_\_\_\_\_\_\_\_\_\_\_

МП

#### Заполняет продавец

![](_page_11_Picture_76.jpeg)

(название, адрес)

Дата продажи \_\_\_\_\_\_\_\_\_\_\_\_\_\_\_\_\_\_\_\_\_

Материально-ответственное лицо \_\_\_\_\_\_\_\_\_\_\_\_\_\_\_\_\_\_\_\_\_\_\_\_\_\_\_\_\_\_\_\_\_\_\_\_\_

(подпись и расшифровка)

МП

### Заполняет исполнитель гарантийного обслуживания Исполнитель

(наименование организации, адрес)

Дата ввода в эксплуатацию \_\_\_\_\_\_\_\_\_\_\_\_\_\_\_\_\_\_\_\_\_\_\_\_\_\_\_\_\_\_\_\_\_\_\_\_\_\_\_\_\_\_\_\_\_

(подпись лица, выполнившего работу и его расшифровка)

\_\_\_\_\_\_\_\_\_\_\_\_\_\_\_\_\_\_\_\_\_\_\_\_\_\_\_\_\_\_\_\_\_\_\_\_\_\_\_\_\_\_\_\_\_\_\_\_\_\_\_\_\_\_\_\_\_\_\_\_\_\_\_\_\_\_\_\_\_

\_\_\_\_\_\_\_\_\_\_\_\_\_\_\_\_\_\_\_\_\_\_\_\_\_\_\_\_\_\_\_\_\_\_\_\_\_\_\_\_\_\_\_\_\_\_\_\_\_\_\_\_\_\_\_\_\_\_\_\_\_\_\_\_\_\_\_\_\_

МП

### Учёт работ технического обслуживания и гарантийного ремонта

![](_page_12_Picture_75.jpeg)

ПРИМЕЧАНИЕ. Дополнительно вноситься информация о выполненной работе, что касается предупреждения возникновения пожара.

 Изготовитель – ЧП «Гурский» г. Змиёв, Харьковская обл.

Идентификационный код

### Действителен при условии заполнения

### ОТРЫВНОЙ ТАЛОН на гарантийный ремонт на протяжении 24 месяцев гарантийного срока эксплуатации

### Заполняет изготовитель

Инкубатор бытовой на « **With State** Заводской номер \_\_\_\_\_\_\_\_\_\_\_\_ Дата изготовления \_\_\_\_\_\_\_\_\_\_\_\_\_ Контролёр \_\_\_\_\_\_\_

МП

![](_page_13_Picture_77.jpeg)

(подпись и расшифровка)

![](_page_14_Picture_8.jpeg)

![](_page_14_Picture_9.jpeg)

Подпись владельца, подтверждающая работу по гарантийному ремонту